# HP OpenView Management Suite for Desktops Using Radia

for the Windows operating system

Software Version: 4.0

Management Applications Messages and Codes Guide

Manufacturing Part Number: T3424-90102 June 2005

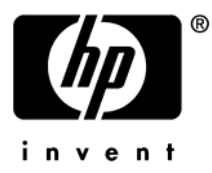

## Legal Notices

#### **Warranty**

*Hewlett-Packard makes no warranty of any kind with regard to this document, including, but not limited to, the implied warranties of merchantability and fitness for a particular purpose. Hewlett-Packard shall not be held liable for errors contained herein or direct, indirect, special, incidental or consequential damages in connection with the furnishing, performance, or use of this material.* 

A copy of the specific warranty terms applicable to your Hewlett-Packard product can be obtained from your local Sales and Service Office.

#### Restricted Rights Legend

Use, duplication, or disclosure by the U.S. Government is subject to restrictions as set forth in subparagraph  $(c)(1)(ii)$  of the Rights in Technical Data and Computer Software clause in DFARS 252.227-7013.

Hewlett-Packard Company United States of America

Rights for non-DOD U.S. Government Departments and Agencies are as set forth in FAR  $52.227 - 19(c)(1,2)$ .

#### Copyright Notices

© Copyright 1998-2005 Hewlett-Packard Development Company, L.P.

No part of this document may be copied, reproduced, or translated into another language without the prior written consent of Hewlett-Packard Company. The information contained in this material is subject to change without notice.

#### Trademark Notices

Linux is a registered trademark of Linus Torvalds.

Microsoft®, Windows®, and Windows® XP are U.S. registered trademarks of Microsoft Corporation.

OpenLDAP is a registered trademark of the OpenLDAP Foundation.

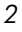

#### **Acknowledgements**

PREBOOT EXECUTION ENVIRONMENT (PXE) SERVER Copyright © 1996-1999 Intel Corporation.

TFTP SERVER Copyright © 1983, 1993 The Regents of the University of California.

OpenLDAP Copyright 1999-2001 The OpenLDAP Foundation, Redwood City, California, USA. Portions Copyright © 1992-1996 Regents of the University of Michigan.

OpenSSL License Copyright © 1998-2001 The OpenSSLProject.

Original SSLeay License Copyright © 1995-1998 Eric Young (eay@cryptsoft.com)

DHTML Calendar Copyright Mihai Bazon, 2002, 2003

## Support

Please visit the HP OpenView support web site at:

#### **<http://www.hp.com/managementsoftware/support>**

This web site provides contact information and details about the products, services, and support that HP OpenView offers.

HP OpenView online software support provides customer self-solve capabilities. It provides a fast and efficient way to access interactive technical support tools needed to manage your business. As a valuable support customer, you can benefit by using the support site to:

- Search for knowledge documents of interest
- Submit enhancement requests online
- Download software patches
- Submit and track progress on support cases
- Manage a support contract
- Look up HP support contacts
- Review information about available services
- Enter discussions with other software customers
- Research and register for software training

Most of the support areas require that you register as an HP Passport user and log in. Many also require a support contract.

To find more information about access levels, go to:

#### **[http://www.hp.com/managementsoftware/access\\_level](http://www.hp.com/managementsoftware/access_level)**

To register for an HP Passport ID, go to:

*4* 

**<http://www.managementsoftware.hp.com/passport-registration.html>**

## Contents

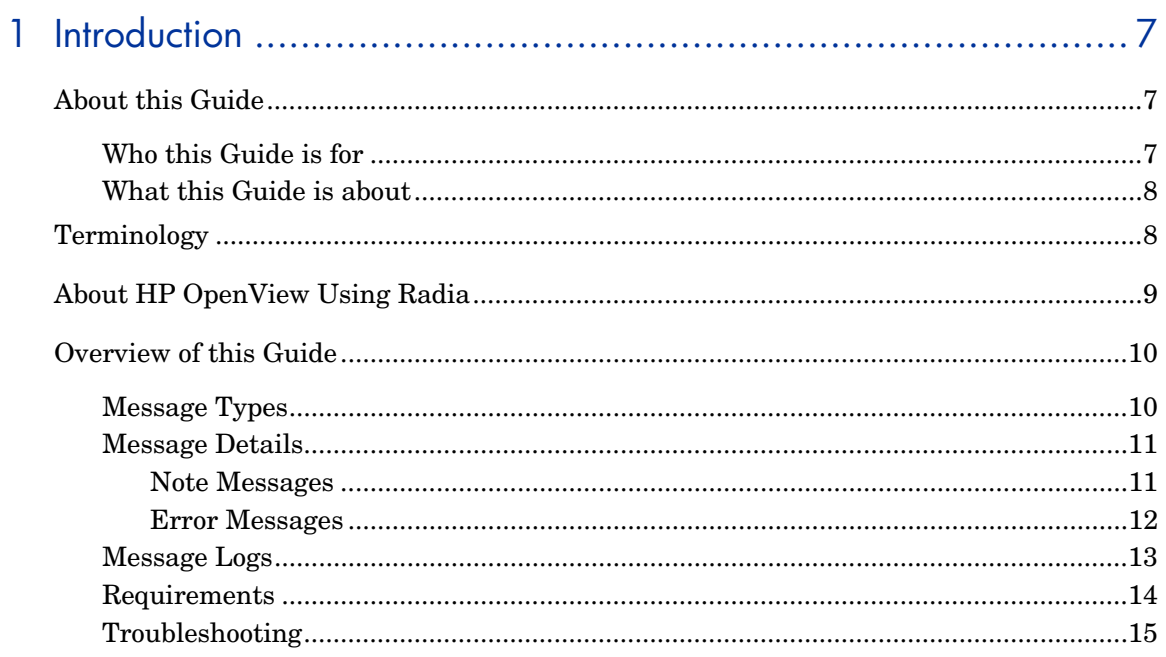

# 

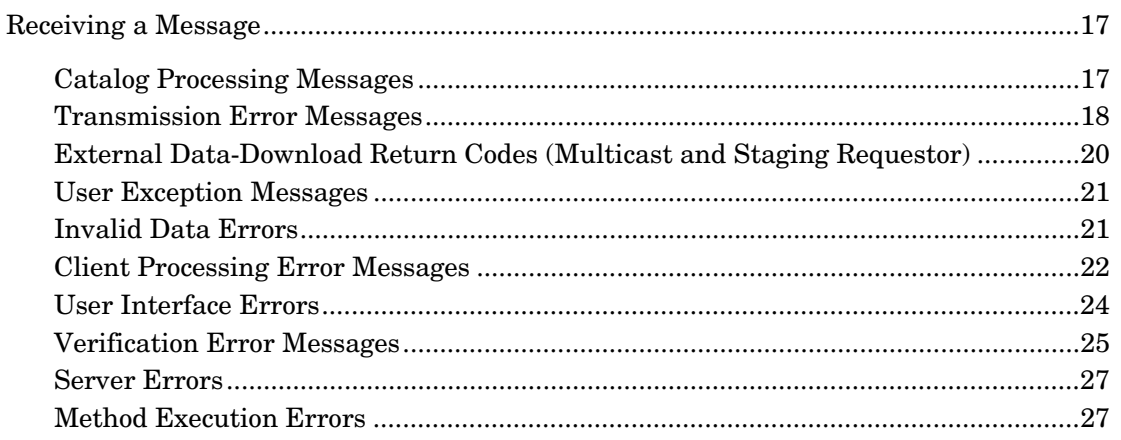

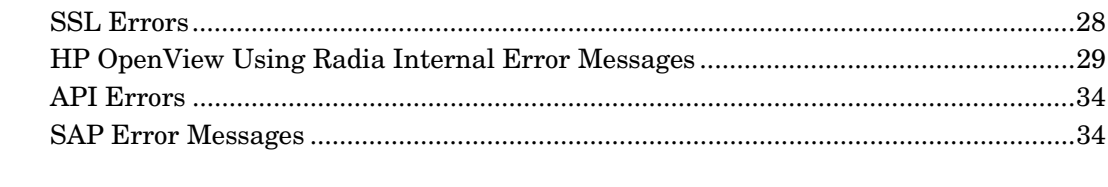

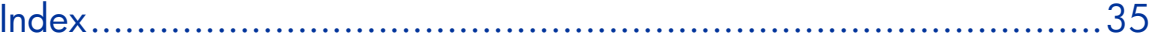

 $\acute{\rm{o}}$ 

# <span id="page-6-0"></span>1 Introduction

## <span id="page-6-1"></span>About this Guide

## <span id="page-6-2"></span>Who this Guide is for

This *Messages and Codes Guide for the HP OpenView Management Suite for Desktops Using Radia (Messages and Codes Guide)* is for administrators of all three of the Radia Management Applications. The messages contained in this guide apply to all three Radia Management Applications products, which are:

- HP OpenView Application Manager Using Radia (Application Manager),
- HP OpenView Inventory Manager Using Radia (Inventory Manager).
- HP OpenView Software Manager Using Radia (Software Manager), and

For additional information on these products, refer to:

- *Installation and Configuration Guide for the HP OpenView Application Manager Using Radia* (*Application Manager Guide*)
- *Installation and Configuration Guide for the HP OpenView Inventory Manager Using Radia* (*Inventory Manager Guide*)
- *Installation and Configuration Guide for the HP OpenView Software Manager Using Radia* (*Software Manager Guide*)

This guide is designed to increase an administrator's understanding of the various messages that are produced by HP OpenView Using Radia, as well as offer probable causes and remedial actions that can be taken.

*7* 

## <span id="page-7-0"></span>What this Guide is about

The *Messages and Codes Guide* contains the following information:

- Numbers and descriptions of the various HP OpenView Using Radia messages and codes that are produced during the connection process.
- Possible causes of an error, and the steps that are necessary to troubleshoot a problem and have a successful connection.

## <span id="page-7-1"></span>**Terminology**

The following table lists the terms that might be used interchangeably in this book, as well as in other HP OpenView Using Radia publications.

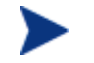

Substitution is dependent on the context and, therefore, is not always possible.

#### **Table 1: Terminology**

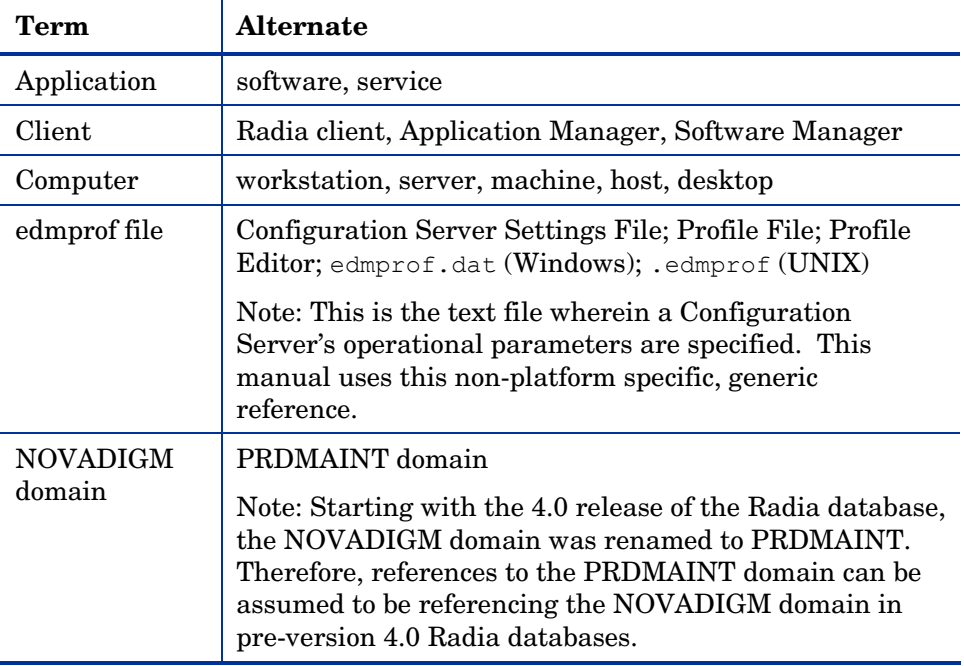

*8 Chapter 1* 

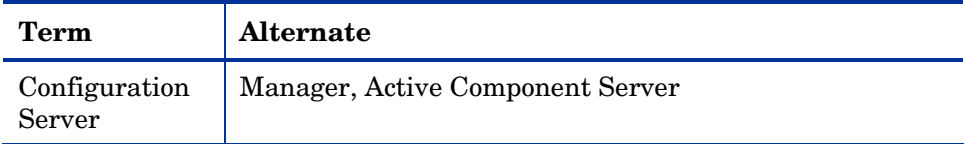

## <span id="page-8-0"></span>About HP OpenView Using Radia

HP OpenView Using Radia is a client-server application. The Radia client and the Configuration Server connect and exchange information, which results in the management of the configuration of the desktop upon which the Radia client resides.

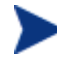

The Configuration Server was formerly known as "the Manager." Some of the tables in this document still use this reference in order to accommodate backward compatibility.

A connection between the Radia client and the Configuration Server can be initiated in the following ways:

#### • **Manual Connect**

The desktop user visits the HP OpenView Using Radia web page.

• **Notify**

The Configuration Server sends a message to the Radia client, which initiates a connection.

#### • **Timed Connection**

A timer running on the Radia client machine expires, and initiates a connection.

The connection process consists of a number of steps. Each step executes one or more programs on the Radia client computer. These programs exchange information with the Configuration Server over a communication link.

During the connection process, conditions can exist or events can arise which prevent its successful completion. When such conditions occur, HP OpenView Using Radia produces informational messages. This document enumerates and describes the messages that HP OpenView Using Radia can produce during the connection process.

## <span id="page-9-0"></span>Overview of this Guide

The messages that HP OpenView Using Radia can produce during the connection process are organized into the following categories. These categories are high-level indicators of which part of the connection-process is active when the message is produced.

#### **Table 2: HP OpenView Using Radia Messages**

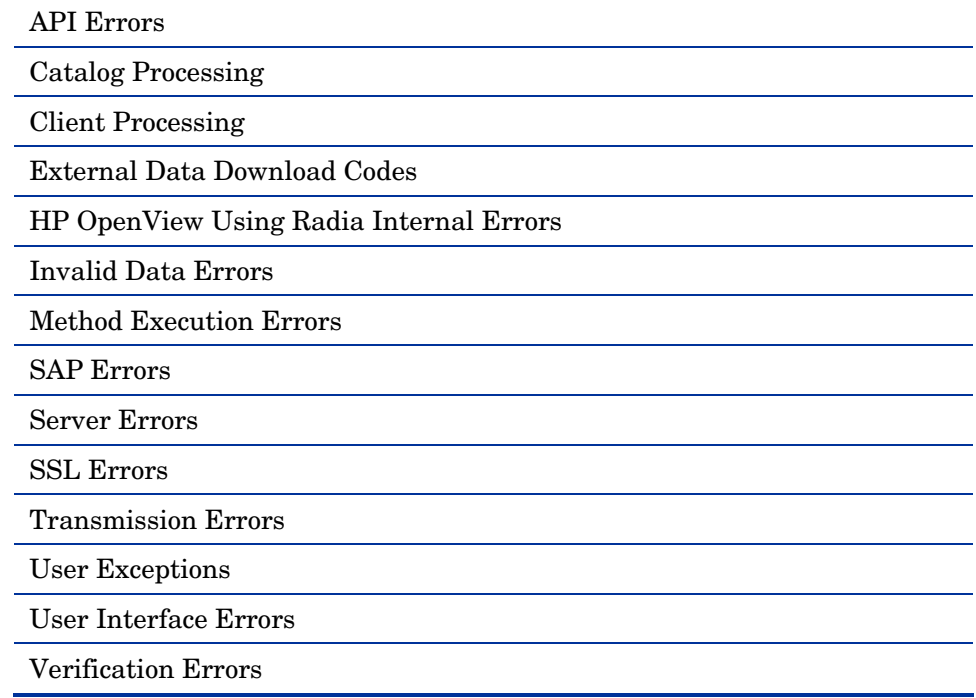

## <span id="page-9-1"></span>Message Types

There are two types of messages:

#### • **Error messages**

describe a condition that prevents the connection process from proceeding to a successful completion.

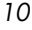

• **Note messages**

provide information about a condition that allows the connection process to continue.

## <span id="page-10-0"></span>Message Details

The connect process issues messages in dialog boxes. The appearance of the dialog boxes will vary slightly, depending on whether the message is a Note or an Error.

#### <span id="page-10-1"></span>Note Messages

The connect process issues Note messages in dialog boxes that look similar to that shown in [Figure 1.](#page-10-2)

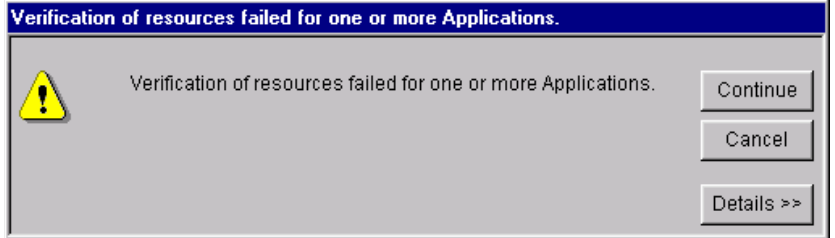

<span id="page-10-2"></span>**Figure 1: An HP OpenView Using Radia Note message.** 

The dialog box has a button, **Details**, which can be clicked in order to view additional pertinent information. The message in [Figure 2](#page-11-1) shows the additional information that is seen when **Details** is clicked on a failed-to-passresource-verification message for an application.

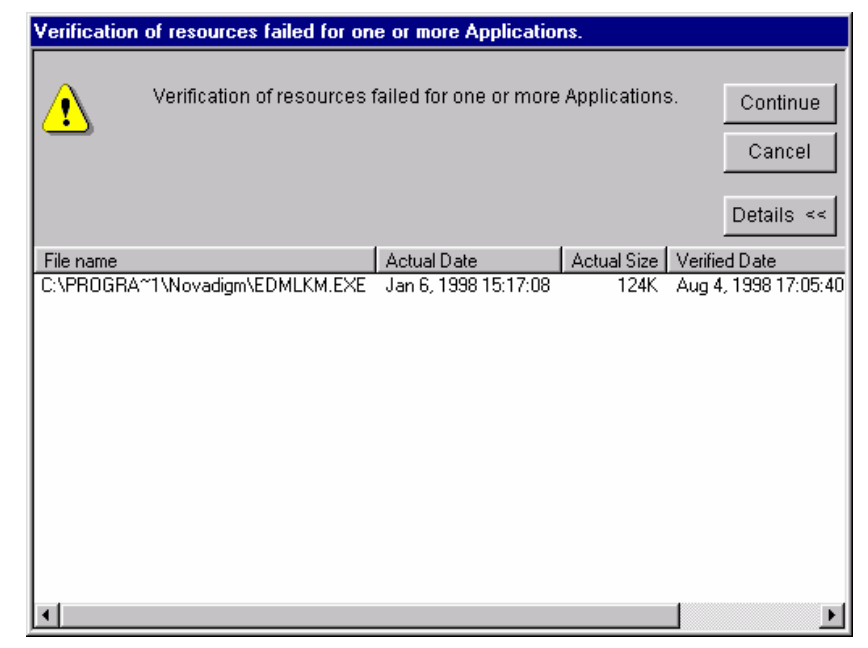

**Figure 2: Details view for an HP OpenView Using Radia Note message.** 

### <span id="page-11-1"></span><span id="page-11-0"></span>Error Messages

The connect process will issue Error messages in dialog boxes that look similar to that shown in [Figure 3.](#page-11-2) Note the use of a different icon (a white X within a red circle) on Error messages.

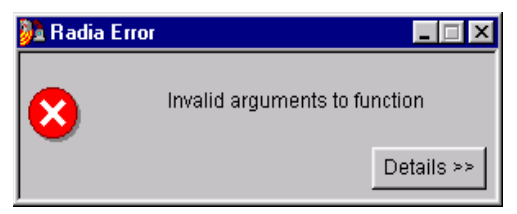

**Figure 3: An HP OpenView Using Radia Error message.** 

<span id="page-11-2"></span>When **Details** is selected on an Error message, the information is different than that which is displayed for a Note message. This information is typically the **message number** (also called the **error code**), the **severity code**, and the **logs** that should be checked for additional information.

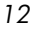

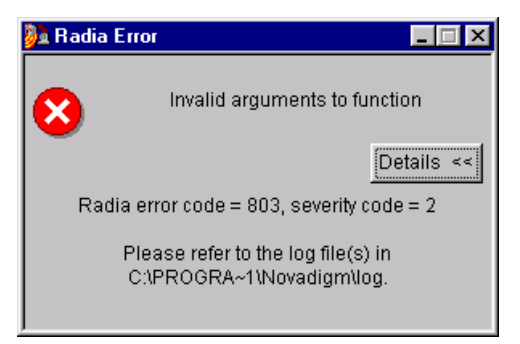

**Figure 4: Details view for an HP OpenView Using Radia Error message.** 

## <span id="page-12-0"></span>Message Logs

When a message is issued, its number and text are recorded in the appropriate log on the user's computer. The log files are located in the log folder of the directory in which the Radia client was installed (the default location is C:\Program Files\Novadigm\log\).

There are three log files into which the messages might be written.

- RADPINIT.LOG
- RADCONCT.LOG
- RADAPI.LOG

For example, the entry in RADPINIT.LOG for the error in the previous example is shown [Figure 5 on page 14.](#page-13-1)

| ppen_log_file                            |                                  |  | EDM000001 98.268 14:05:29 System [Microsoft Windows (32Bit)] started [RADPINIT] on [Fri Sep 25                      |
|------------------------------------------|----------------------------------|--|----------------------------------------------------------------------------------------------------|
| 14:05:29 1998]                           |                                  |  |                                                                                                    |
| open log file                            |                                  |  | EDM000000 98.268 14:05:29 Running OS: Windows NT 4.0 Build=(1381)                                                   |
| Pooltab build                            |                                  |  | EDM009403 98.268 14:05:29 Addinq Pool [ZPOOLTAB] with a heap size of [1024] (v103)                                  |
| Pooltab build                            |                                  |  | EDM009403 98.268 14:05:29 Adding Pool [ZMASTER ] with a heap size of [1024] (v103)                                  |
|                                          |                                  |  | Pooltab replace EDM009453 98.268 14:05:29 Pool [C:\PROGRA~1\Novadiqm\Lib\ZMASTER.EDM] has [1] heaps of size [4096]  |
| each (v153)                              |                                  |  |                                                                                                    |
|                                          |                                  |  | SuncObjFrmDisk EDM009461 98.268 14:05:29 Total [0001] pools restored (v161)                                         |
| Edm Set Trace                            |                                  |  | EDM009462 98.268 14:05:29 Trace Level has been reset from [64] to [40] (v162)                                       |
|                                          |                                  |  | C:\PROGRA~1\Nov EDM000001 98.268 14:05:29 Module Date:[9/09/1998] Time:[9:54:34] Size:[205312]                      |
| File:[C:\PROGRA~1\Movadiqm\radpinit.exe] |                                  |  |                                                                                                    |
| <b>RADPINIT</b>                          |                                  |  | EDM000001 98.268 14:05:29 Module Information: Rev 1.65 Sep 09 1998 09:53:48                                         |
| <b>IRADPINIT</b>                         | EDM000010 98.268 14:05:29 ARGS = |  |                                                                                                    |
|                                          |                                  |  | req="Undo",mid=DF02ABCDEF01,did=DF0212345678,sid=,mname=LA15,dname=SOFTWARE,sname=,ip=204.7.83.133,port=3460,exec=n |
| parse args                               |                                  |  | EDM000100 98.268 14:05:29 exec buffer : n                                                                           |
| parse arqs                               |                                  |  | EDM000100 98.268 14:05:29 exec flaq : 0                                                                             |
| parse_args                               |                                  |  | EDM000100 98.268 14:05:29 ManagerID : DF02ABCDEF01                                                                  |
| parse args                               |                                  |  | EDM000100 98.268 14:05:29 DomainID : DF0212345678                                                                   |
| parse arqs                               |                                  |  | EDM000100 98.268 14:05:29 Operation : Undo                                                                          |
| parse arqs                               |                                  |  | EDM000100 98.268 14:05:29 Manager Name : LA15                                                                       |
| parse arqs                               |                                  |  | EDM000100 98.268 14:05:29 Domain Name : SOFTWARE                                                                    |
| parse args                               |                                  |  | EDM000100 98.268 14:05:29 IP Address: 204.7.83.133                                                                  |
| parse args                               |                                  |  | EDM000100 98.268 14:05:29 Port : 3460                                                                               |
| Edm Trim Field                           |                                  |  | EDM000010 98.268 14:05:29 Output from trim was [OFFICE] Length [6]                                                  |
| Edm Trim Field                           |                                  |  | EDM000010 98.268 14:05:29 Output from trim was [PROJECT] Length [7]                                                 |
| Edm Trim Field                           |                                  |  | EDM000010 98.268 14:05:29 Output from trim was [AMORTIZE] Length [8]                                                |
| Edm Trim Field                           |                                  |  | EDM000010 98.268 14:05:29 Output from trim was [GS-CALC] Length [7]                                                 |
| Edm Trim Field                           |                                  |  | EDM000010 98.268 14:05:29 Output from trim was [FPW TEST] Length [8]                                                |
|                                          |                                  |  | Edm Trim Field  EDM000010 98.268 14:05:29 Output from trim was [DEMO CTU] Length [8]                                |
| RADPINIT                                 |                                  |  | EDM000010 98.268 14:05:29 Invalid Service ID []                                                                     |
| <b>EDM EXIT</b>                          |                                  |  | EDM000010 98.268 14:05:29 RADPINIT Terminating $rc = 803$                                                           |
|                                          |                                  |  | Close_Loq_File EDM000001 98.268 14:05:29 Closing log file on [Fri Sep 25 14:05:29 1998]                             |
|                                          |                                  |  |                                                                                                    |

<span id="page-13-1"></span>**Figure 5: RADPINIT.LOG file.** 

If the cause of an error is not immediately apparent, note the steps that were taken immediately before the message appeared.

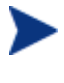

Do not do anything with HP OpenView Using Radia until the log files are copied to a backup location. This will preserve information that might prove valuable in resolving the issue.

## <span id="page-13-0"></span>**Requirements**

In order for the connection process to complete, the following conditions must be met:

- The Configuration Server must be running.
- The Radia database must be correctly configured for the user and for managing the user's software applications.
- There must be sufficient resources available on the user's computer for the programs associated with the connection process, and for the management of application software on the user's computer.

• Hardware and communication links must be operating properly.

Even with these conditions met, events such as the inadvertent deletion of needed files might have occurred that caused errors to be detected and recorded.

## <span id="page-14-0"></span>**Troubleshooting**

The first step in troubleshooting is to attempt to determine the cause of the error. Start with the four previously listed conditions as the basis of this inquiry.

- *Was the Configuration Server running during the entire connection process?* There might have been a power failure, or a software or hardware problem on the Configuration Server computer. A call to the operators of the Configuration Server's computer can determine this.
- *Is the Radia database correctly configured for the user; and for managing the user's software applications?* The administrator of HP OpenView Using Radia is responsible for configuring the Radia database, and should be consulted to verify that the subscriber and the software applications that are being managed by HP OpenView Using Radia are properly configured for the user's computer.
- *Are there sufficient resources on the user's computer for the programs associated with the connection process, and for the management of application software on the user's computer? Are the hardware and communication links operating properly?* Check the resources on the user's computer. Is there enough memory and free disk space? Run scandisk to verify the file system. Check the system and device settings in the Control Panel and verify that the computer is properly configured and all devices are functioning properly.

Once the cause has been determined, evaluate the consequences. Usually, the primary consequence is that HP OpenView Using Radia-managed software applications are not installed or configured properly on the user's computer. If the cause was transient, such as the Configuration Server being unavailable or the communication link being severed, remedial action could be as simple as re-trying the connection. Less transient error causes, such as

lack of free disk space and hardware failure, require remediation before a successful connection can occur.

The tables in the following chapter provide suggestions of probable causes for the various HP OpenView Using Radia note and error messages, and offers suggested remedial actions.

# <span id="page-16-0"></span>2 Messages and Codes

## <span id="page-16-1"></span>Receiving a Message

All of the messages that are produced by HP OpenView Using Radia are numbered. The numeric ranges are grouped by the part of the connectionprocess with which it is associated. This chapter presents all of the HP OpenView Using Radia messages divided into tables based on their part in the connection-process.

## <span id="page-16-2"></span>Catalog Processing Messages

Catalog-processing messages can be produced as the Radia subscriber attempts to create and populate the Service List, from which the user can select applications to install, verify, and uninstall. Except as noted in [Table](#page-16-3)  [3,](#page-16-3) the probable cause is corruption of the Service List either on the user's desktop or in the Radia database. Consult your Radia database administrator for help.

<span id="page-16-3"></span>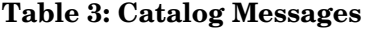

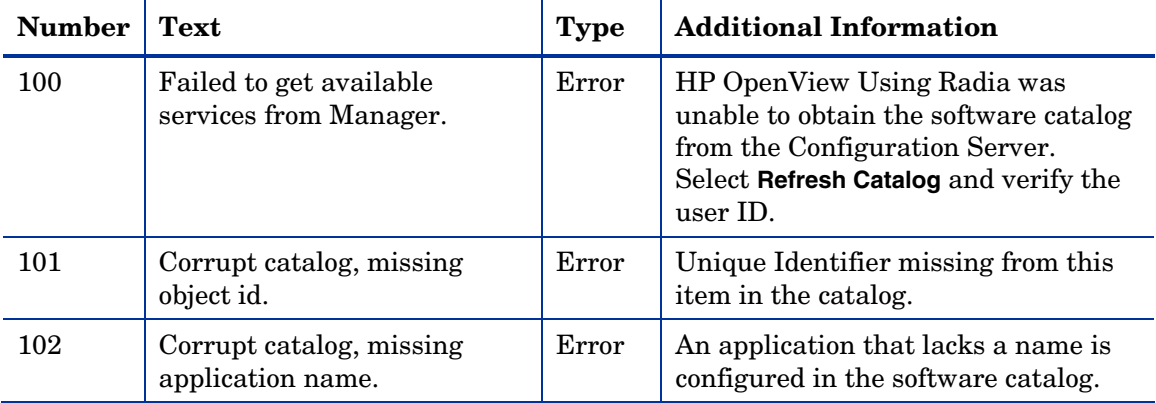

*17* 

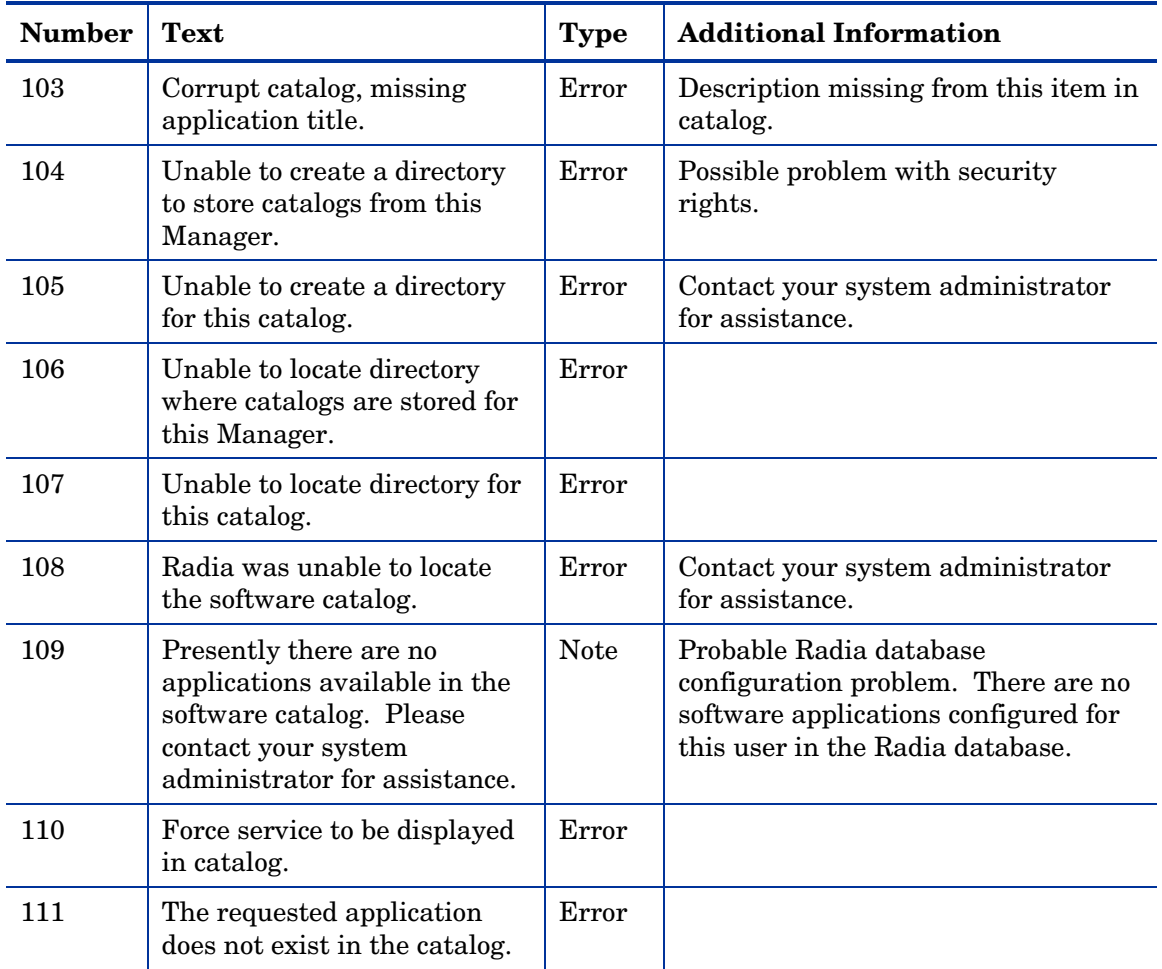

## <span id="page-17-0"></span>Transmission Error Messages

Transmission errors indicate that there is a problem establishing or maintaining the communication link with the Configuration Server. The Configuration Server might not be running, or there could be a problem with its host. Contact the operator of the Configuration Server computer to determine if it is running.

Another potential cause is lack of connectivity to the Configuration Server computer. Verify that your computer has connectivity to the Configuration

Server computer by running the PING program from an MS-DOS session. Type:

**PING** *ip address*

on the command line, where *ip address* is the IP address of the Configuration Server host machine. If the connectivity is good, a line will be displayed in the MS-DOS session window indicating the transmission time for each successful packet that was exchanged. The following example shows the results of an unsuccessful ping to IP address (**1.1.1.1**) and a successful ping to (**novadigm.com**).

**Command Prompt** 

```
C:\rightarrowping 1.1.1.1
Pinging 1.1.1.1 with 32 bytes of data:
Request timed out.
Request timed out.
Request timed out.
Request timed out.
C:\>ping novadigm.com
Pinging novadigm.com [204.7.83.99] with 32 bytes of data:
Reply from 204.7.83.99: bytes=32 time<10ms IIL=128<br>Reply from 204.7.83.99: bytes=32 time<10ms IIL=128<br>Reply from 204.7.83.99: bytes=32 time<10ms IIL=128
Reply from 204.7.83.99: bytes=32 time<10ms IIL=128
G/N_{\rm m}
```
**Figure 6: An unsuccessful ping to IP address 1.1.1.1, and a successful ping to novadigm.com.** 

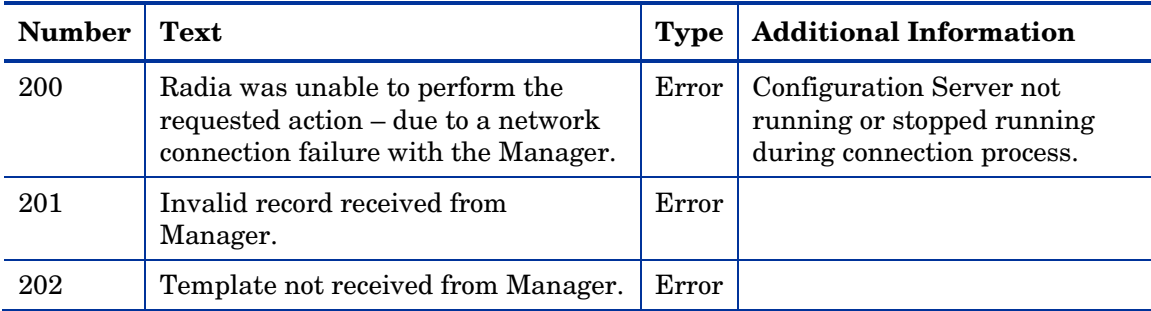

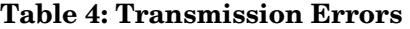

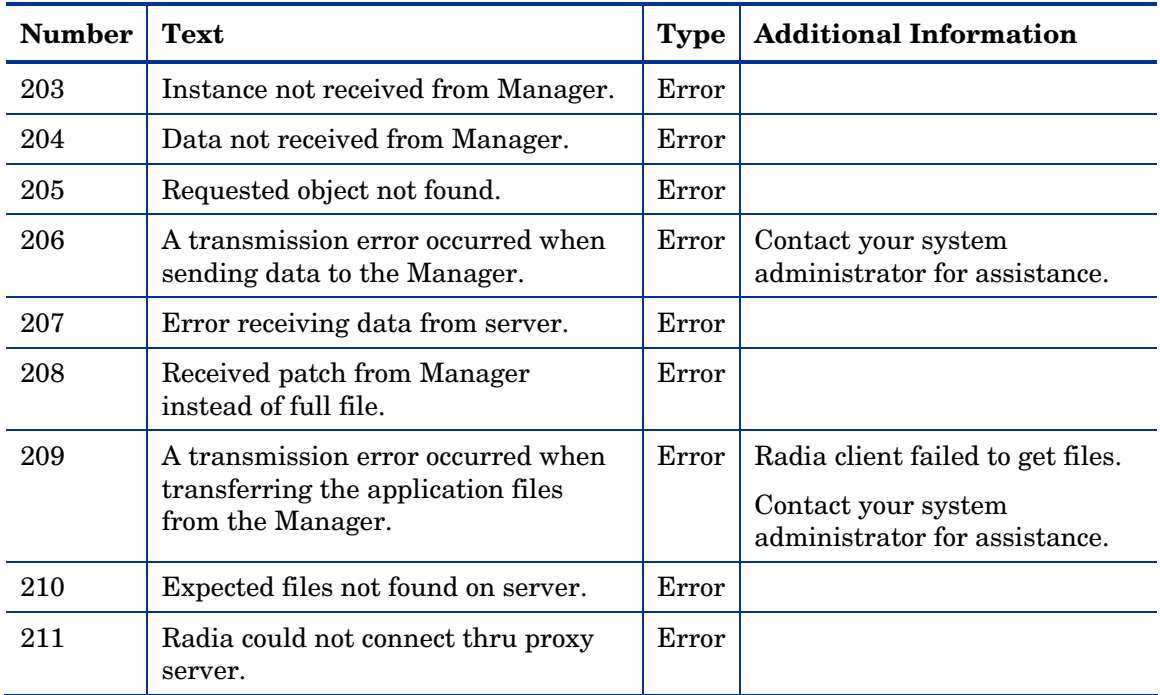

## <span id="page-19-0"></span>External Data-Download Return Codes (Multicast and Staging Requestor)

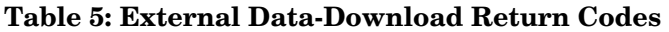

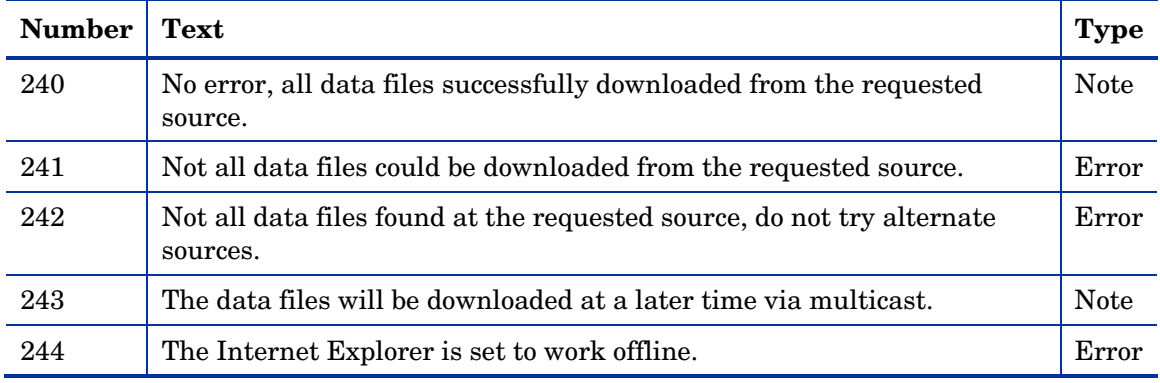

## <span id="page-20-0"></span>User Exception Messages

#### **Table 6: User Exception Messages**

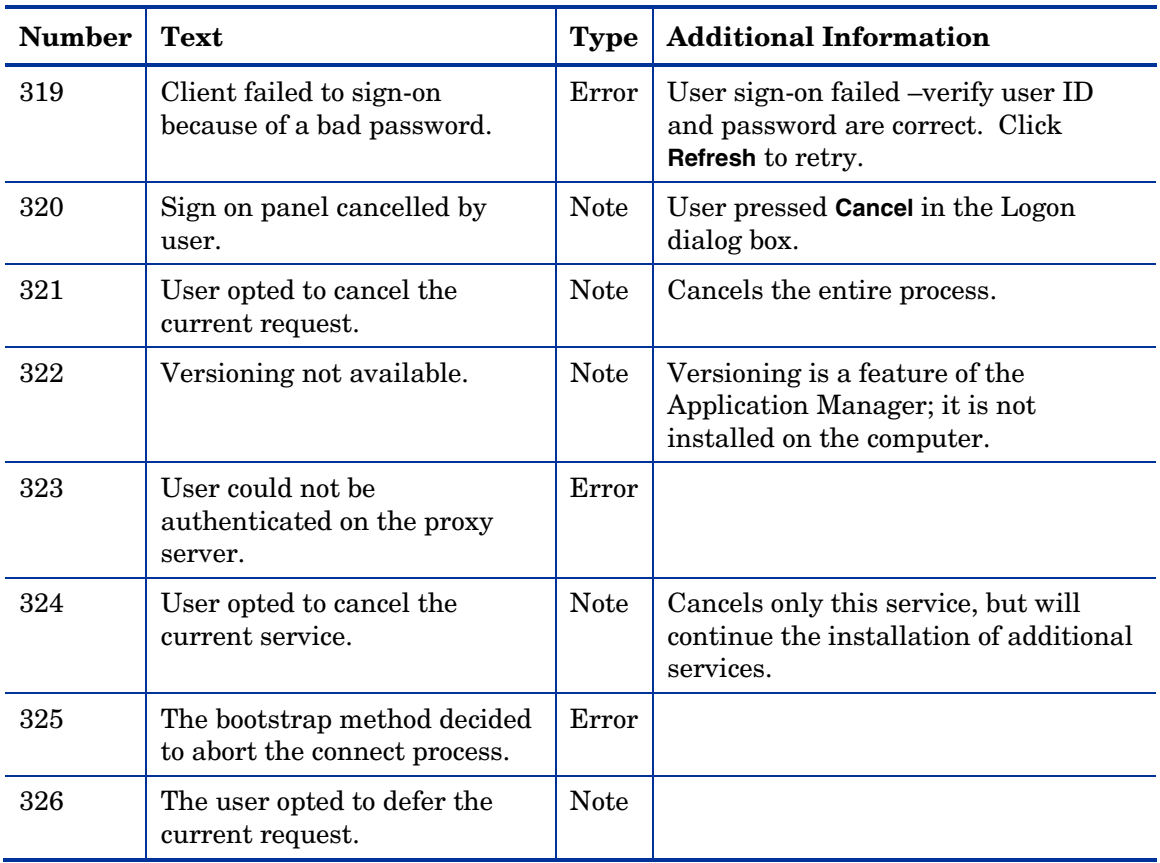

## <span id="page-20-1"></span>Invalid Data Errors

Invalid data errors indicate probable corruption in the Radia database. Contact your Radia database administrator and preserve your log files for further analysis.

#### **Table 7: Invalid Data Errors**

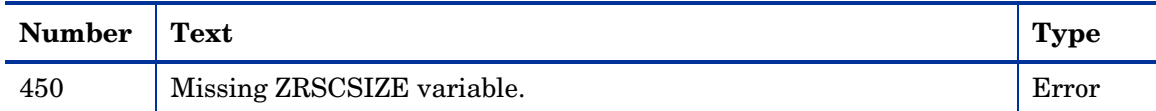

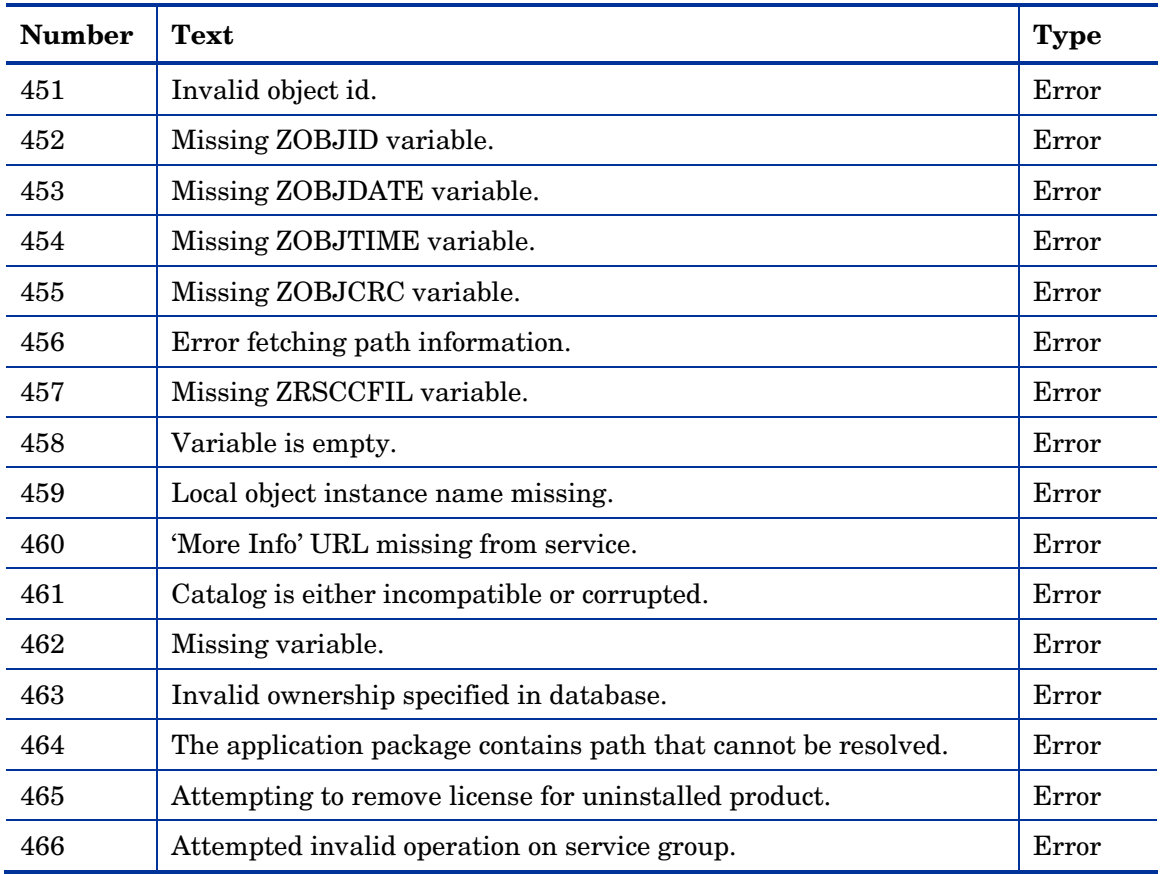

## <span id="page-21-0"></span>Client Processing Error Messages

Client processing errors are usually caused by a malfunction, incorrect configuration, or misuse of the user's desktop. Possibilities include:

- Incomplete prior Radia self-maintenance resulting in HP OpenView Using Radia modules of different release levels attempting to interact on the desktop;
- Lack of necessary system resources or available memory on the desktop;
- Conflicting concurrent processes, such as deleting files or running a disk re-organization program, on the desktop.

**Table 8: Client Processing Error Messages** 

| <b>Number</b> | <b>Text</b>                                                                                                    | <b>Type</b> | <b>Additional Information</b>                                                                                                    |  |
|---------------|----------------------------------------------------------------------------------------------------|-------------|----------------------------------------------------------------------------------------------------|--|
| 500           | Error opening file.                                                                                             | Error       |                                                                                                    |  |
| 501           | Error writing data to<br>file.                                                                                  | Error       |                                                                                                    |  |
| 502           | This application could<br>not be repaired locally,<br>click Continue to<br>connect to the Manager<br>to fix it. | Error       |                                                                                                    |  |
| 503           | Error reopening file, for<br>checkpoint restart.                                                                | Error       |                                                                                                    |  |
| 505           | Error decompressing<br>data.                                                                                    | Error       |                                                                                                    |  |
| 506           | Insufficient disk space<br>to install application.                                                              | Error       | Free up additional disk space and retry the<br>connection.                                                                                                    |  |
| 507           | Error creating directory.                                                                                       | Error       |                                                                                                    |  |
| 508           | Incomplete file path.                                                                                           | Error       | The location for a file to be deployed on the<br>user's desktop is incorrectly configured in<br>the Radia database, or was incorrectly<br>specified by the user in the Set Installation<br>Directory dialog box. |  |
| 509           | Error getting drive<br>statistics.                                                                              | Error       |                                                                                                    |  |
| 510           | Missing file from temp<br>directory.                                                                            | Error       | A file that was downloaded from the<br>Configuration Server was deleted before it<br>could be deployed to the proper location on<br>the user's desktop.                                                          |  |
| 511           | Error deleting file.                                                                                            | Error       |                                                                                                    |  |
| 512           | Error deleting directory.                                                                                       | Error       |                                                                                                    |  |
| 513           | Error applying patch.                                                                                           | Error       |                                                                                                    |  |
| 514           | Error setting file<br>date/time.                                                                                | Error       |                                                                                                    |  |

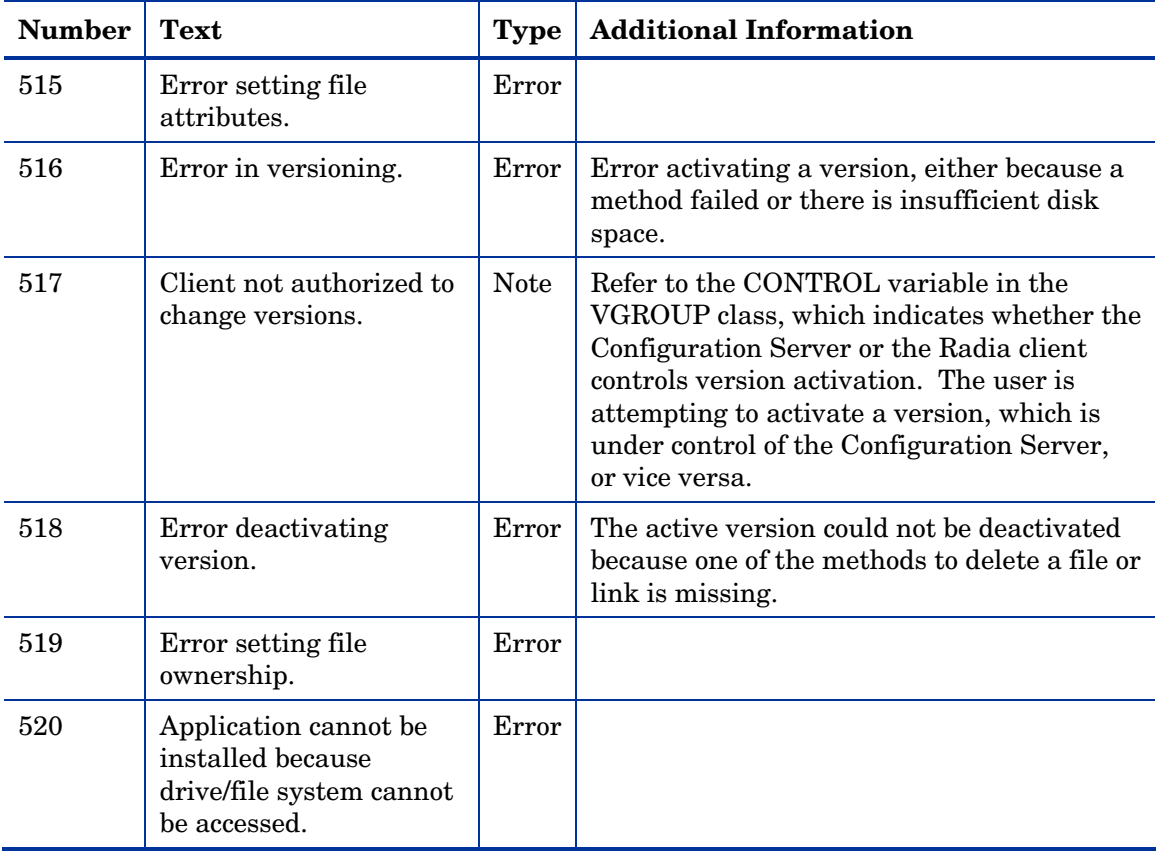

## <span id="page-23-0"></span>User Interface Errors

#### **Table 9: User Interface Errors**

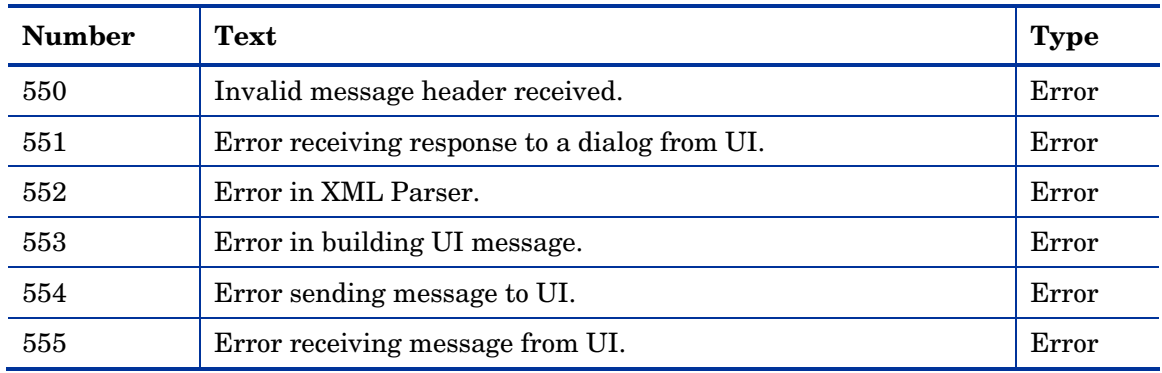

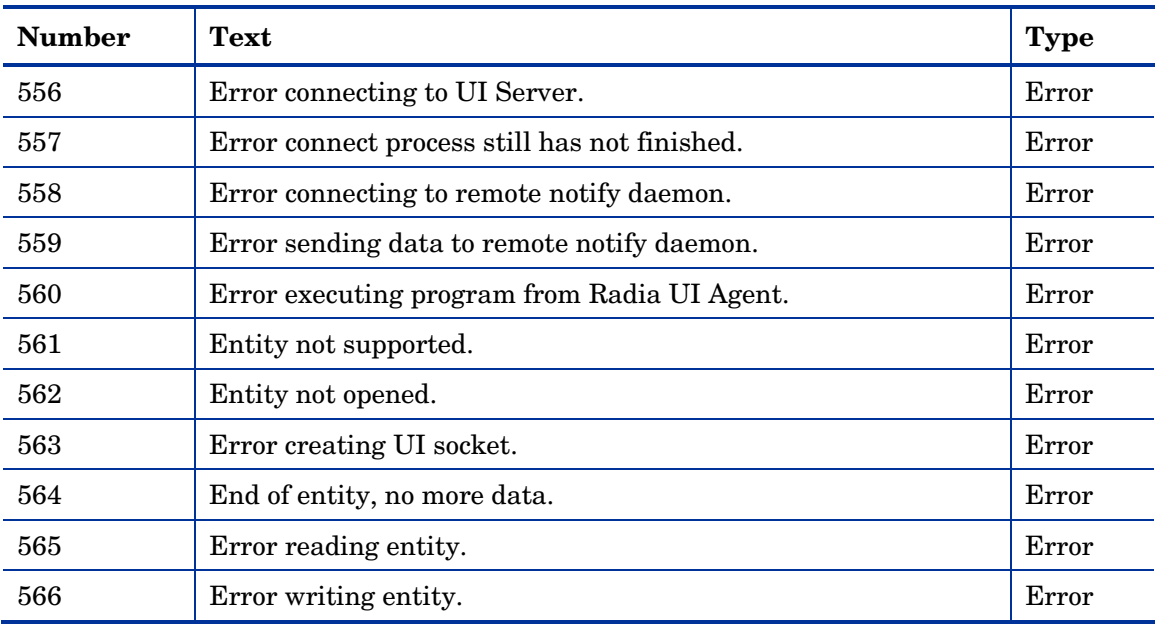

## <span id="page-24-0"></span>Verification Error Messages

Verification errors occur when the subscriber attempts to verify files on the user's desktop, according to the verification settings configured for those files in the Radia database. These errors can indicate damage to the file on the user's desktop or incorrect configuration of the verification option settings for the file in the Radia database. You can correct the former by having HP OpenView Using Radia repair the software application. To correct the latter, consult your Radia database administrator.

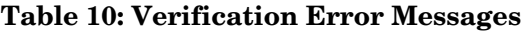

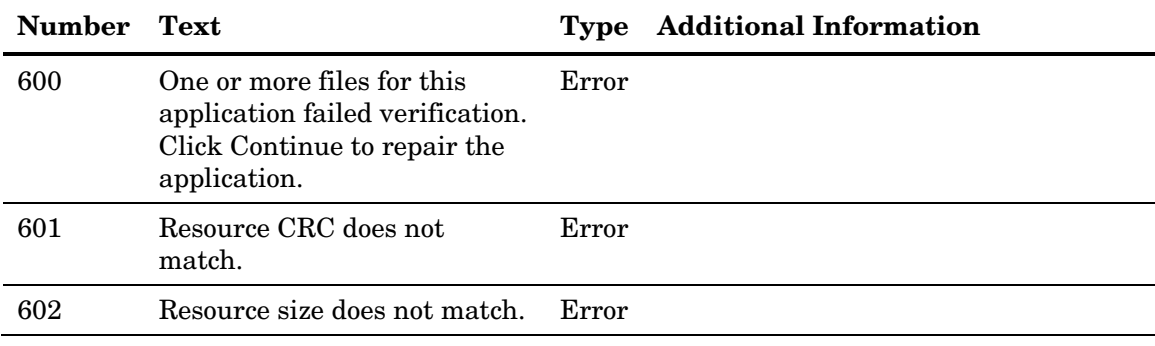

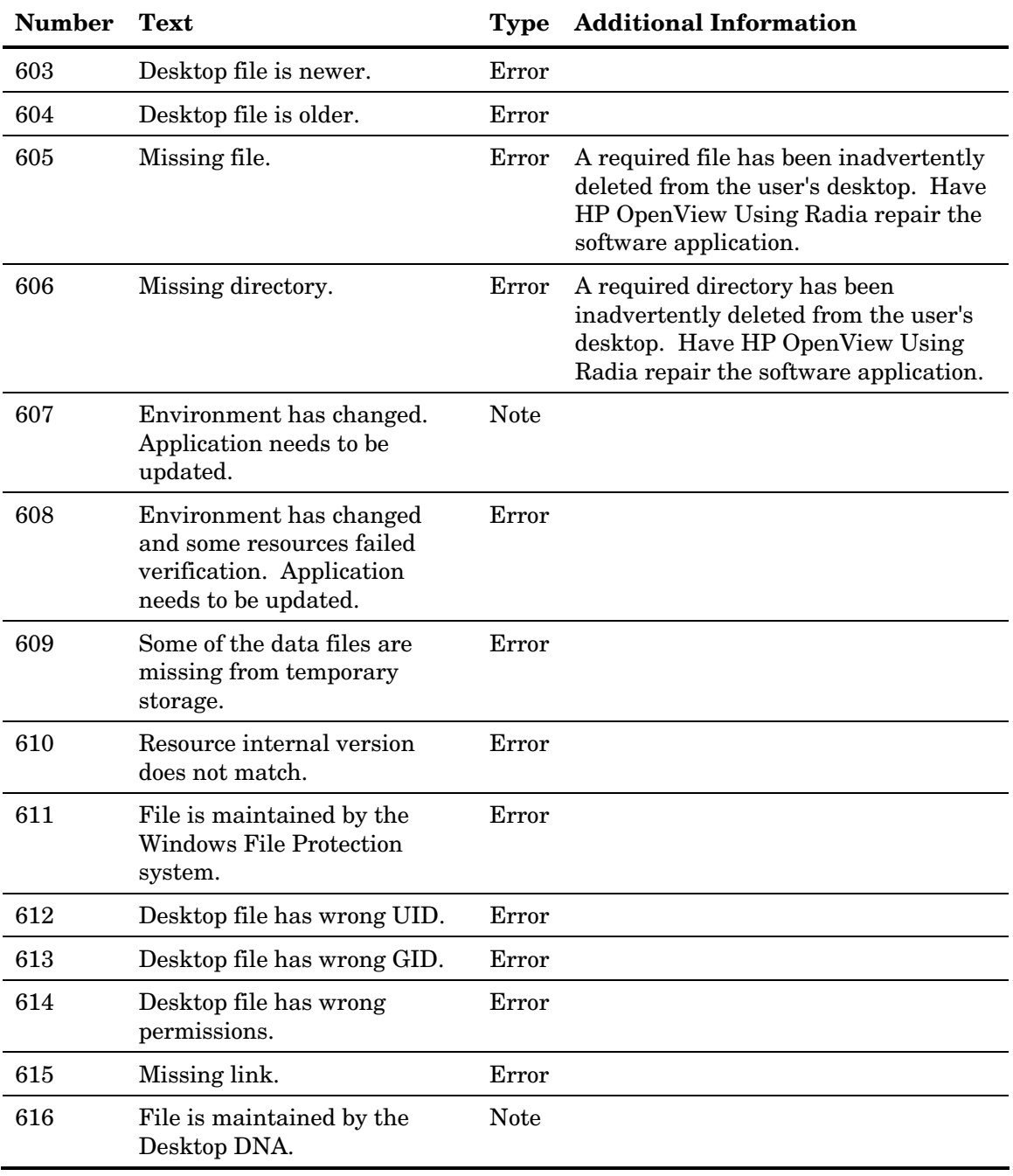

## <span id="page-26-0"></span>Server Errors

#### **Table 11: Server Errors**

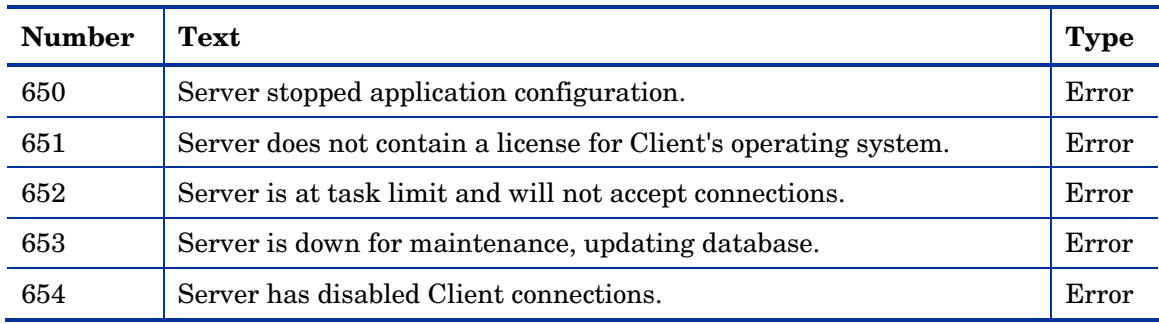

## <span id="page-26-1"></span>Method Execution Errors

Methods are programs that run on the user's desktop as part of the connection process. The methods can be supplied by HP, or by the user. Method execution errors indicate that a problem occurred while running one of these methods. Typical problems include misspelling the method name (resulting in a "File not found" condition), coding invalid parameters on the method's command line, and lack of needed system resources or memory to run the method. Usually, the cause is incorrect configuration of an instance in the Radia database. Contact the Radia database administrator for assistance, and preserve the logs for further analysis. If the error occurred in a method not supplied by HP, contact the developer of the method.

**Table 12: Method Execution Errors** 

| <b>Number</b> | Text                  | <b>Type</b> | <b>Additional Information</b> |
|---------------|-----------------------|-------------|-------------------------------|
| 701           | Lock method failed.   | Error       |                               |
| 702           | Init method failed.   | Error       |                               |
| 703           | Create method failed. | Error       |                               |
| 704           | Delete method failed. | Error       |                               |
| 705           | Update method failed. | Error       |                               |

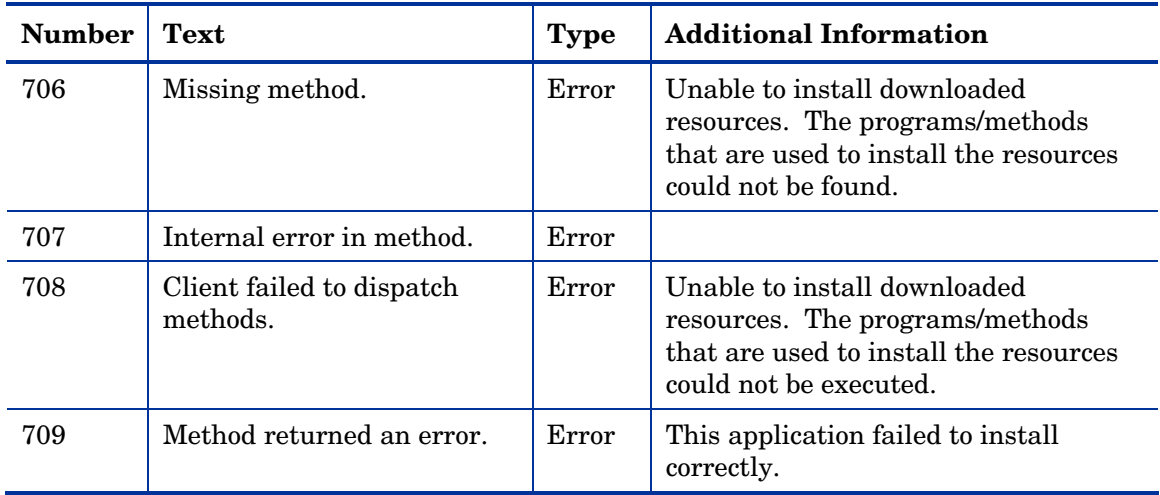

## <span id="page-27-0"></span>SSL Errors

#### **Table 13: SSL Errors**

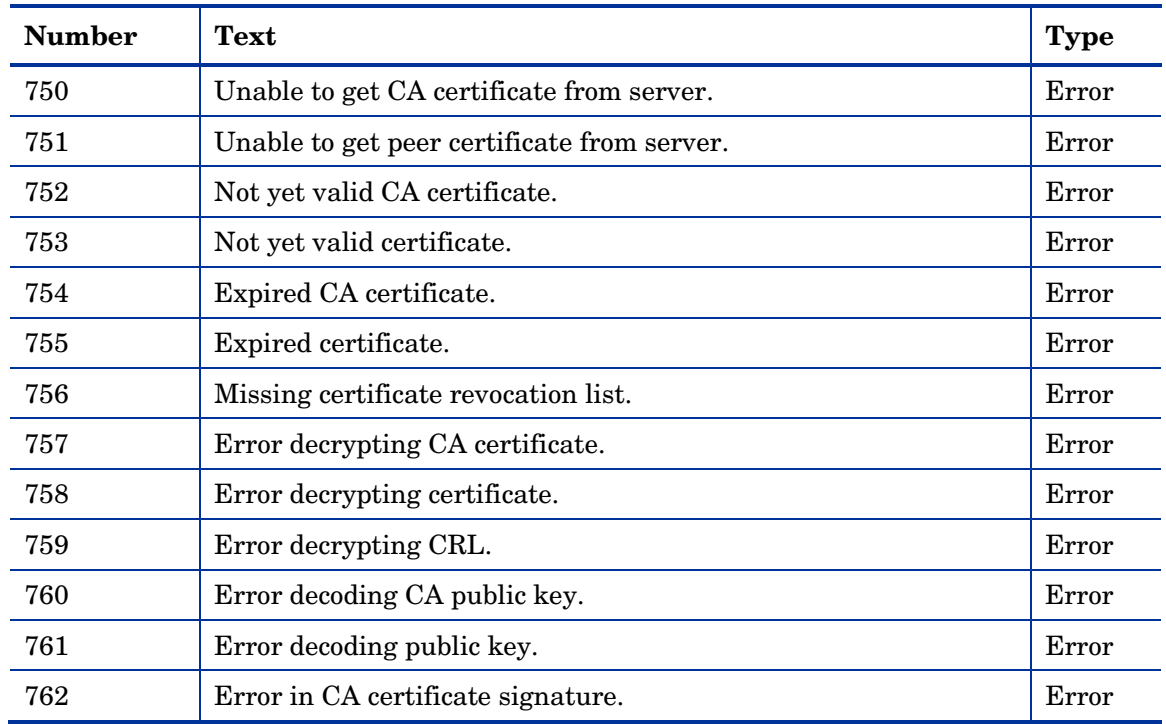

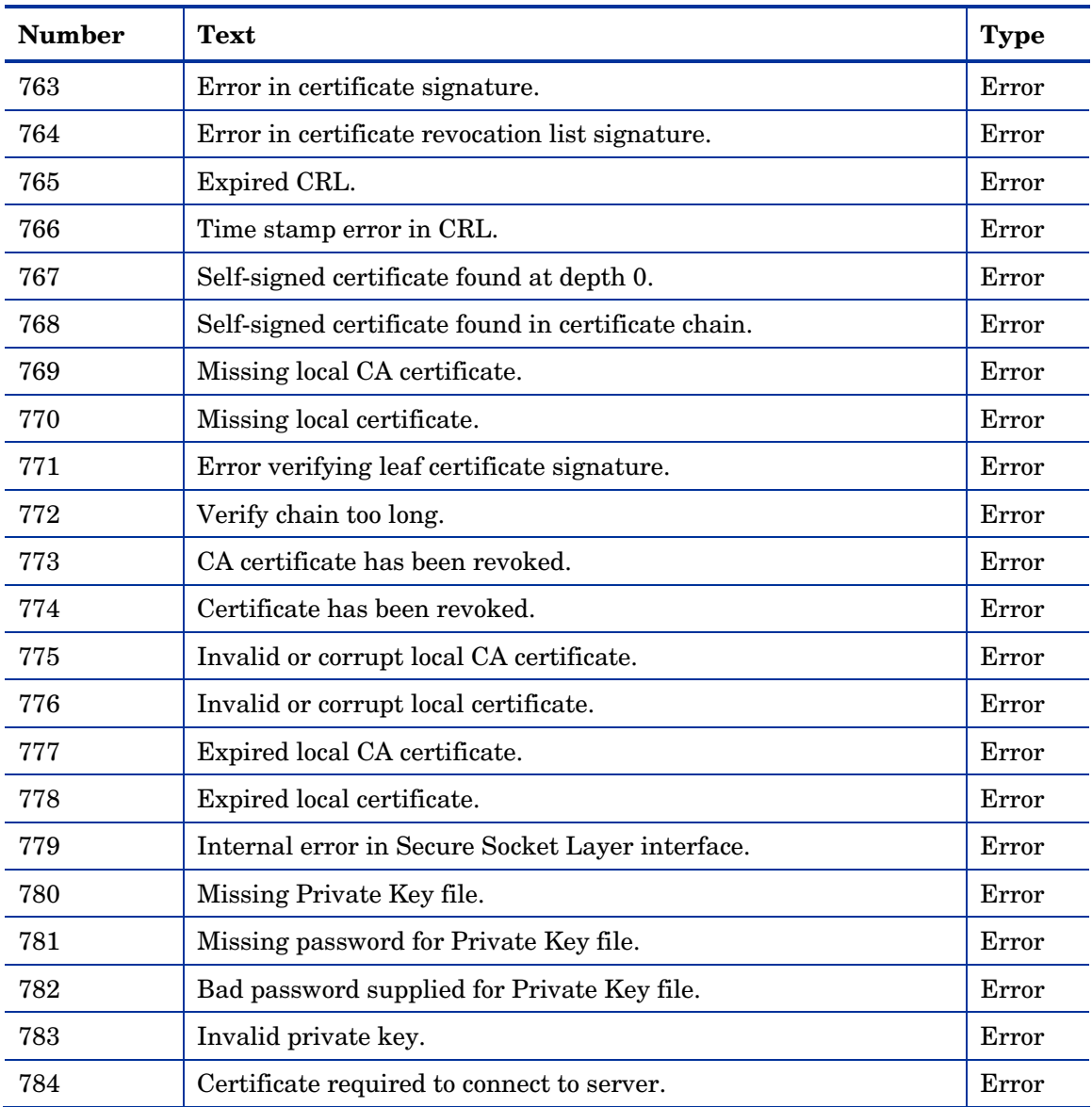

## <span id="page-28-0"></span>HP OpenView Using Radia Internal Error Messages

Internal errors occur when HP OpenView Using Radia encounters an unexpected condition. Possible causes include corruption of HP OpenView Using Radia desktop objects, incompletely applied Radia self-maintenance,

and conflicting processes running concurrently on the desktop. HP OpenView Using Radia desktop objects can be inspected and modified, if necessary, using the Client Explorer for the HP OpenView Administrator Workstation Using Radia (Client Explorer). Preserve the logs for further analysis and contact Technical Support.

| <b>Number</b> | <b>Text</b>                                       | <b>Type</b> | <b>Additional Information</b>                                       |
|---------------|---------------------------------------------------|-------------|---------------------------------------------------------------------|
| 800           | Client has internal error.                        | Error       |                                                                     |
| 801           | Error allocating RAM.                             | Error       |                                                                     |
| 802           | Null object pointer.                              | Error       |                                                                     |
| 803           | Invalid arguments to<br>function.                 | Error       |                                                                     |
| 804           | Error getting template.                           | Error       |                                                                     |
| 805           | Error getting instance.                           | Error       |                                                                     |
| 806           | Insufficient buffer size.                         | Error       |                                                                     |
| 807           | Empty object.                                     | Error       |                                                                     |
| 808           | Invalid instance number.                          | Error       |                                                                     |
| 809           | Invalid password.                                 | Error       |                                                                     |
| 810           | Reboot required to complete<br>request.           | <b>Note</b> |                                                                     |
| 811           | Machine is being rebooted to<br>complete request. | <b>Note</b> | The user okayed the reboot request to<br>complete the installation. |
| 812           | No configuration changes<br>required.             | <b>Note</b> |                                                                     |
| 813           | Invalid template.                                 | Error       |                                                                     |
| 814           | Client failed to start GUI<br>interface.          | <b>Note</b> | Failed to start graphical progress<br>indicator.                    |
| 815           | Client failed to build an<br>object.              | Error       | Error occurred trying to save local<br>information.                 |
| 816           | Error adding heap to local<br>object.             | Error       |                                                                     |

**Table 14: HP OpenView Using Radia Internal Error Messages** 

*30 Chapter 2* 

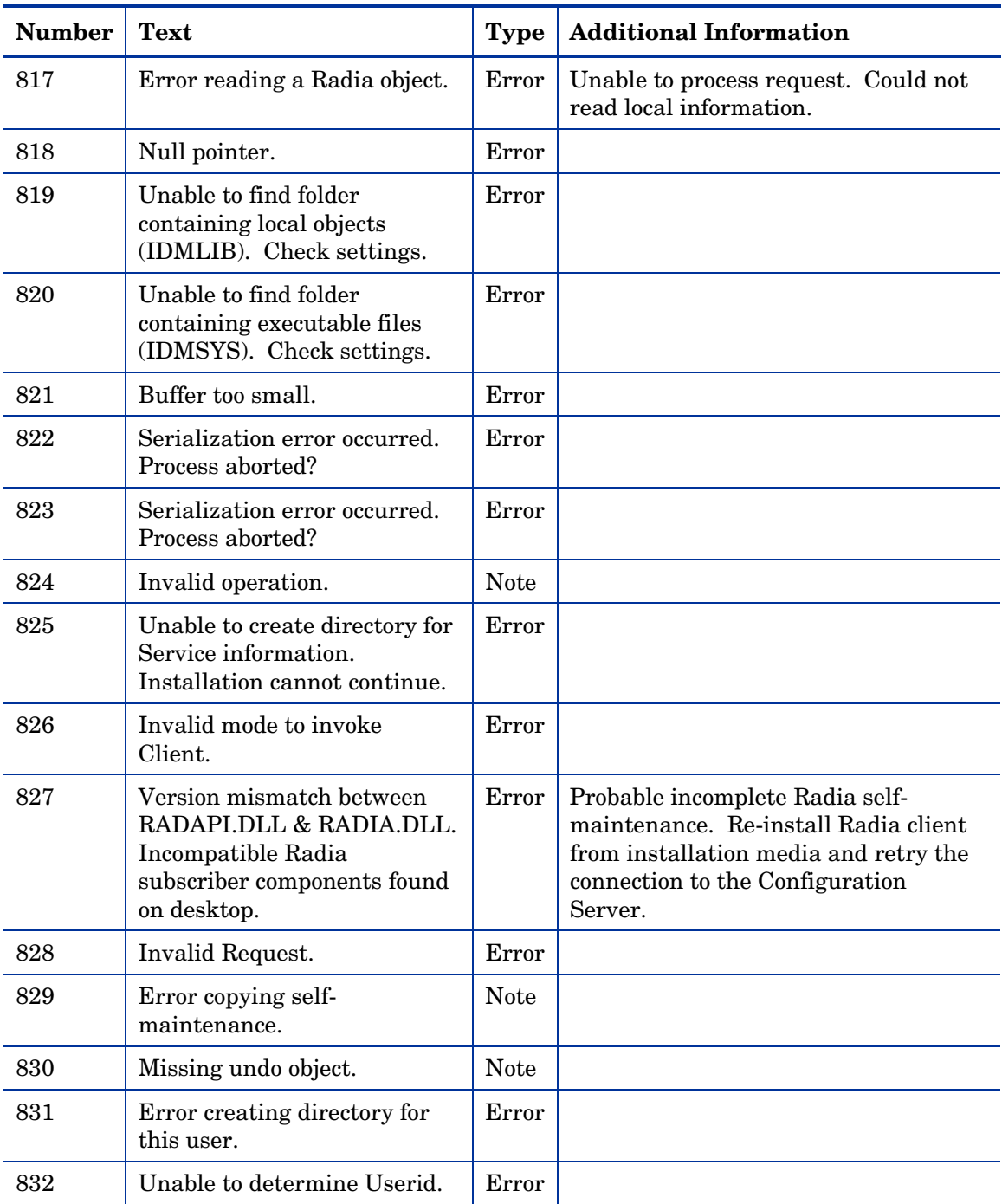

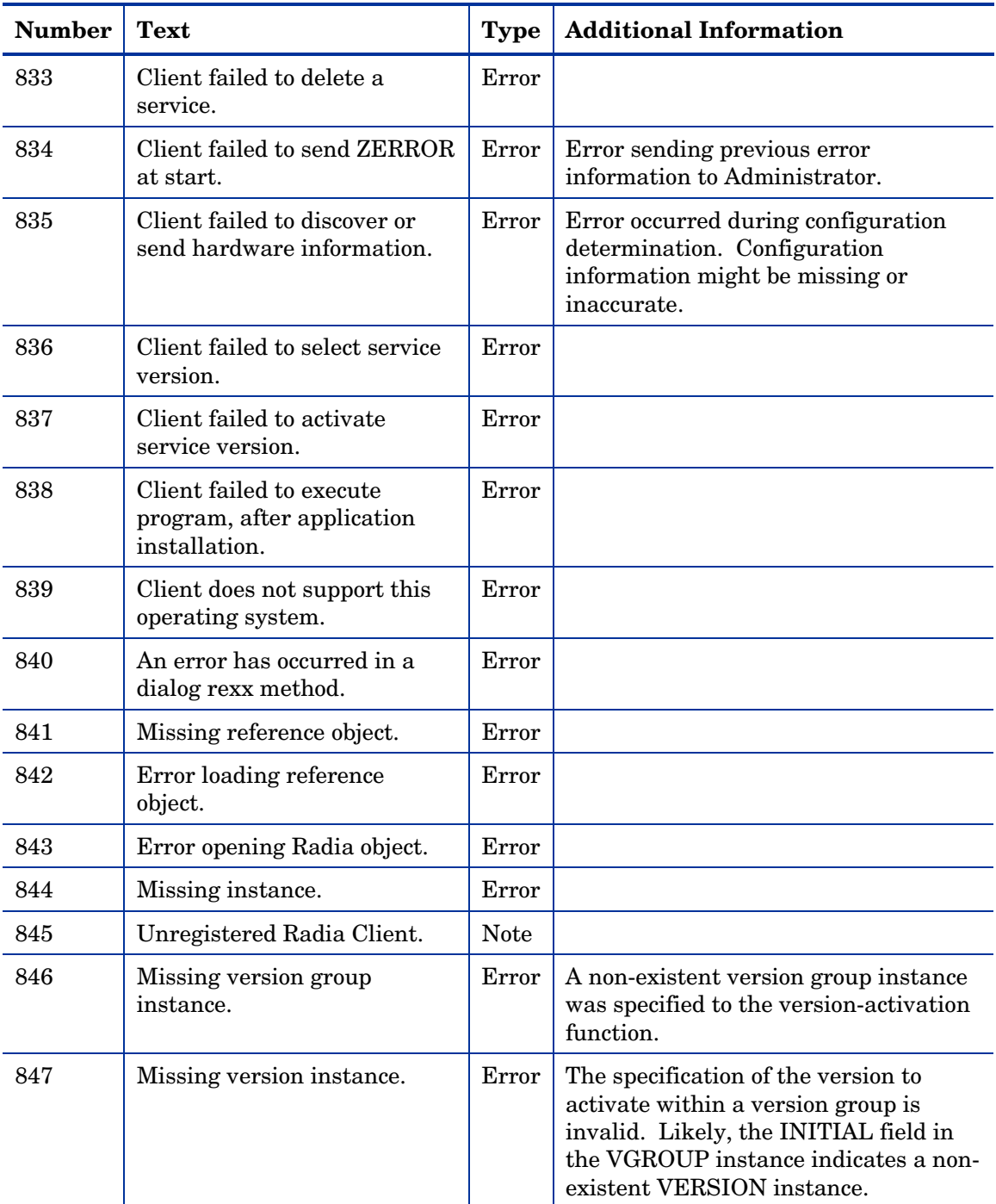

*32 Chapter 2* 

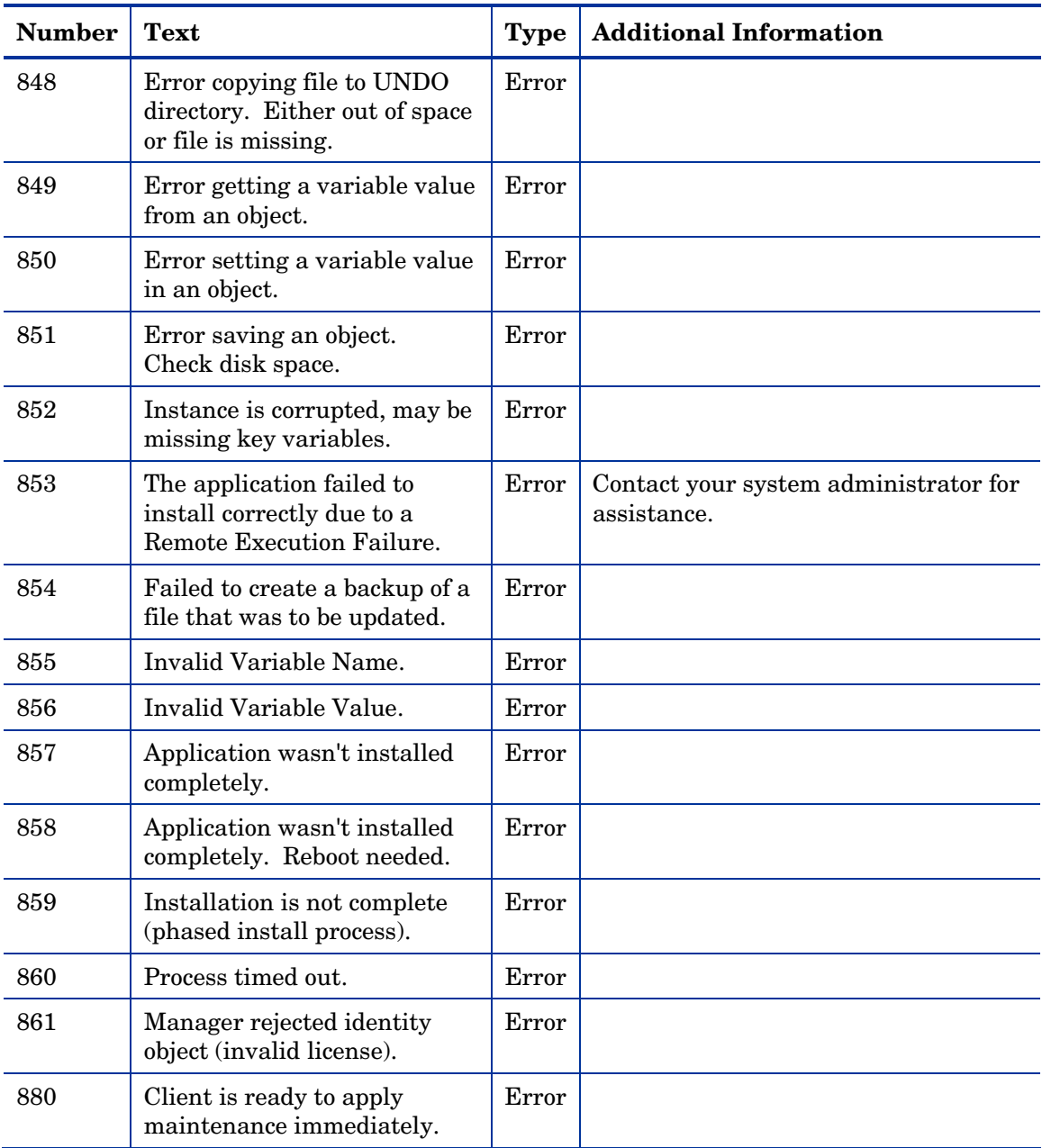

## <span id="page-33-0"></span>API Errors

#### **Table 15: API Errors**

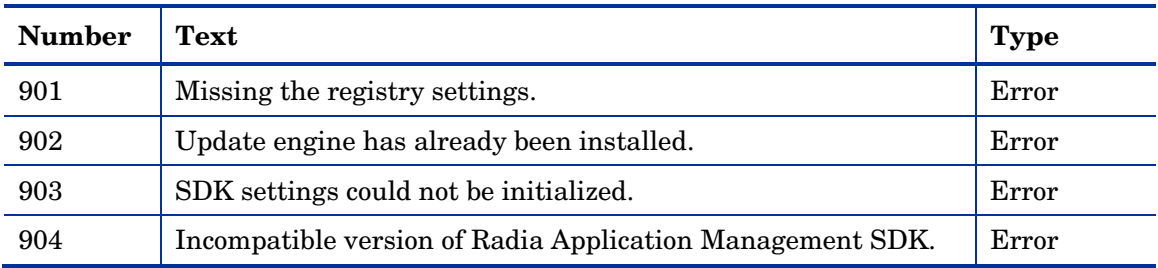

## <span id="page-33-1"></span>SAP Error Messages

#### **Table 16: SAP Error Messages**

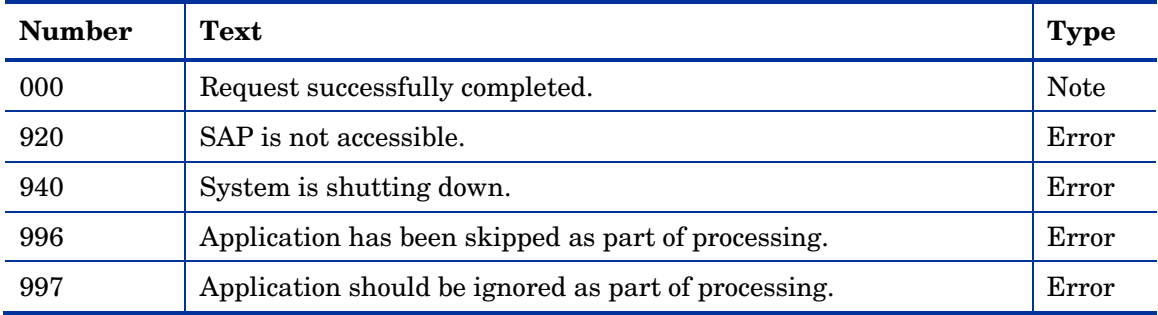

# <span id="page-34-0"></span>Index

### A

API errors, 34

## C

CA certificate, 28 CA public key, 28 catalog processing messages, 17 client processing error messages, 22 connection process, 9 CONTROL variable, 24 customer support, 4

## E

Error message, description, 10 errors API, 34 catalog processing, 17 invalid data, 21 method execution, 27 SAP, 34 server, 27 SSL, 28 transmission, 19 user interface, 24 external data-download messages, 20

## I

INITIAL field, 32 internal error messages, 29 invalid data errors, 21

### L

log files, 13

logs RADAPI, 13 RADCONCT, 13 RADPINIT, 13

### M

manual connect, 9 message types, 10 messages client processing errors, 22 external data-download, 20 HP OpenView Using Radia internal errors, 29 transmission error, 18 user exceptions, 21 verification errors, 25 method execution errors, 27 methods, defined, 27

## N

Note message, descripition, 11 notify, 9

## P

peer certificate, 28 PING program, 19

## R

RADAPI.LOG, 13 RADCONCT.LOG, 13 Radia UI Agent, 25 RADPINIT.LOG, 13 requirements, 14

*35* 

## S

SAP errors, 34 secure socket layer errors, 28 server errors, 27 SSL errors, 28

## T

technical support, 4 terminology, 8 timed connection, 9 transmission error messages, 18 transmission errors, 19 troubleshooting, 15

## U

UI message, 24 UI Server, 25 UI socket, 25

user exception messages, 21 user interface errors, 24

### V

verfication errors, 25 VGROUP class, 24 VGROUP instance, 32

## X

XML Parser, 24

## Z

ZOBJCRC variable, 22 ZOBJDATE variable, 22 ZOBJID variable, 22 ZOBJTIME variable, 22 ZRSCCFIL variable, 22 ZRSCSIZE variable, 21